# Leveraging Epic for Research: Training Topics Overview

Joseph Kannry

**Gabby Krol** 

Naomi So

**Sharon Nirenberg** 

May 14<sup>th</sup>, 2024

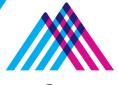

Icahn School of Medicine at Mount Sinai

# Patients and Providers are actively engaged with Epic Helping us bring research studies to all!

#### **Epic EHR**

- Our Epic EHR is a common element across all sites and clinics
- Our investment in the Epic EHR will grow
- Our goal is to bring clinical trials to all

#### MyMountSinai (Epic MyChart) website & app

- 1.4M total MyMountSinai accounts
- ~370k patients use MyMountSinai every month
- 61.4% of patients seen in the last month have an account

#### **Patients on Clinical Trials**

- 69.1% of patients participating in clinical trials have an account
  - Reference: 60% average across Epic academic organizations

# Mount Sinai Health System (MSHS): OneEpic

Increasing opportunities for patient recruitment

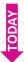

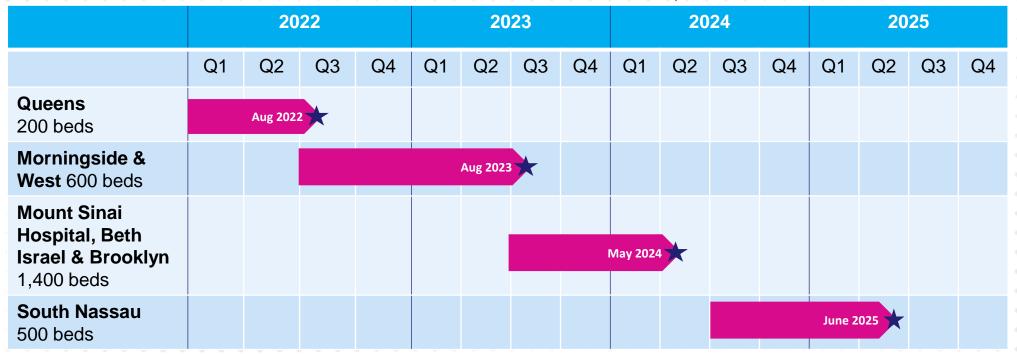

2,700 beds in total

# Epic Research features already available at MSHS

| Epic Features                                                           | Audience      | Academic<br>Medical Centers<br>Adoption (n-418) |
|-------------------------------------------------------------------------|---------------|-------------------------------------------------|
| Automatically process research-specific claims                          | Research team | 77%                                             |
| Indicate an encounter as a research encounter                           | Research team | 54%                                             |
| Notify research staff of research patient appointment/admission/demise  | Research team | 58%                                             |
| Enable research billing review                                          | Research team | 45%                                             |
| Indicate an order as related to research                                | Research team | 68%                                             |
| Associate oncology research studies with study protocols                | Research team | 63%                                             |
| Enable best practice advisories to identify potential research patients | Research team | 27%                                             |

2024 plans: raise awareness through announcements and training

# Epic Research features already available at MSHS

| Epic Features                                               | Audience               | Academic<br>Medical Centers<br>Adoption (n-418) |
|-------------------------------------------------------------|------------------------|-------------------------------------------------|
| Show current research studies in MyMountSinai               | Participants           | 45%                                             |
| Patient opt in/out of research recruitment via MyMountSinai | Potential participants | 34%                                             |
| Send MyMountSinai Research messages to recruit participants | Research team          | 37%                                             |

2024 plans: raise awareness through announcements and training

# Research Study Record

- This is the foundation of Epic Research
- Research studies must be created in Epic in order to effectively use Research features
  - Alternative is labor intensive one off's

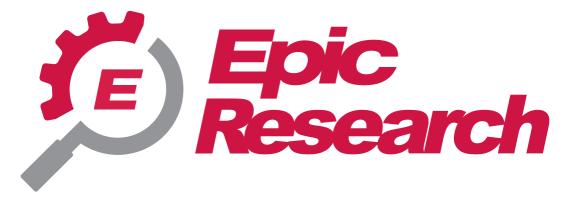

# Research Study Record

Recruitment
Tracking/
CTA

Research Header EHR

Research Notification

**Epic Research Study Administration** 

# Creating the Research Study Record in Epic

- Before a patient is enrolled in a Research Study in Epic, a request to create the study record must be submitted in ServiceNow
  - Basic information is collected such as NCT#, IRB
     Assigned Study # and Principal Investigator
  - Use the same information in this form as the IRB submission portal
  - Note, if required info is not filled out such as PI and IRB number, the request will not be completed

<u>Epic Research Study Record (RSH) - Mount Sinai</u> <u>Health System (service-now.com)</u>

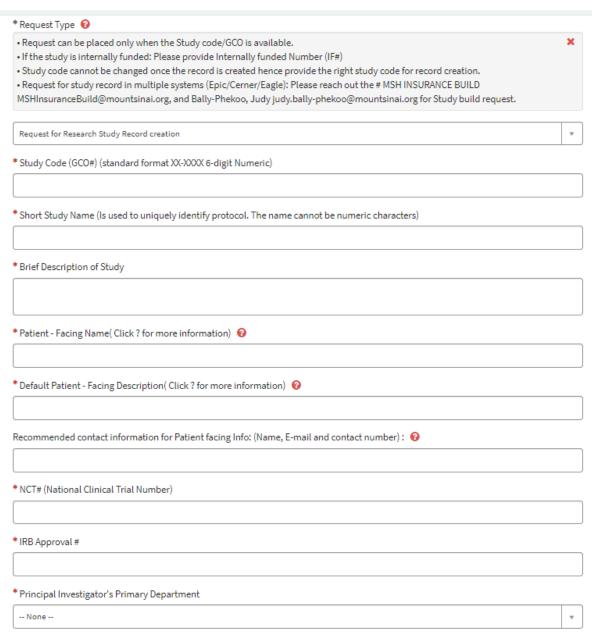

# Updating the Research Study Record in Epic

- The same ServiceNow form should be used for study updates
  - Request for Research Study Record creation: No
  - Existing Research Study Record update: Yes
- Indicate any fields that need to be changed and please write in the comments if the study needs to be closed [note, the ServiceNow form will be updated in the future with a field for study closure]
- When requesting the study to be closed in Epic, patients enrollments should be updated and there should be no outstanding bills

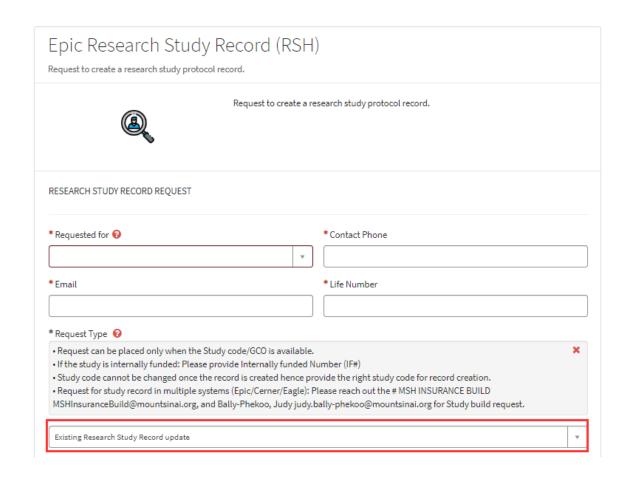

# Epic for Research Features and Functionality

# **Enrolling a Patient in a Research Study**

- The patient's enrollment status and additional information is entered in the **Research Studies** activity to allow staff to track patients part of a study
  - Statuses manually updated by research staff:
    - Active Statuses: Enrolled, Consent Signed & Screening Process
    - Pre-Consent Statues: Waiting for consent, Identified, Interested & Eligible
- A Research banner appears for patients enrolled in research studies;
- Viewed from the Story Board banner

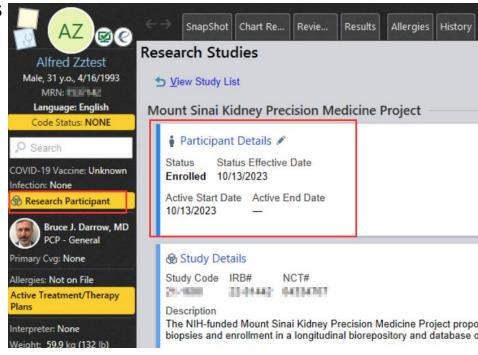

#### Indicate an Encounter as Research Encounter

Scheduling, Registration and Clinical Staff can link encounters to research studies:

- Scheduling
   – via the Appointment Desk
- Registration via the Research Encounter Association

The association can be viewed in:

- Scheduling Activities
  - At sites with Epic Scheduling and Registration
- Chart Review

#### Indicate an Encounter as Research Encounter

#### Scheduling:

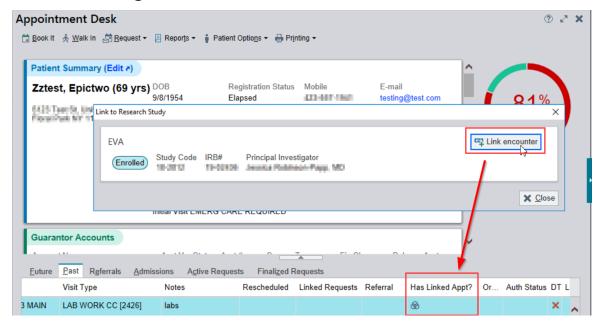

#### Registration:

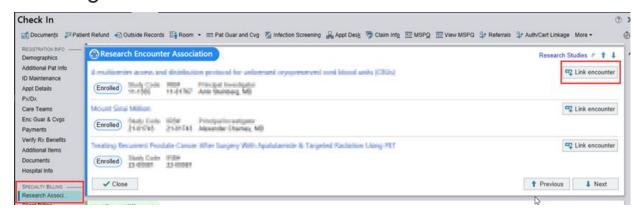

## Research Linkage is visible in Chart Review

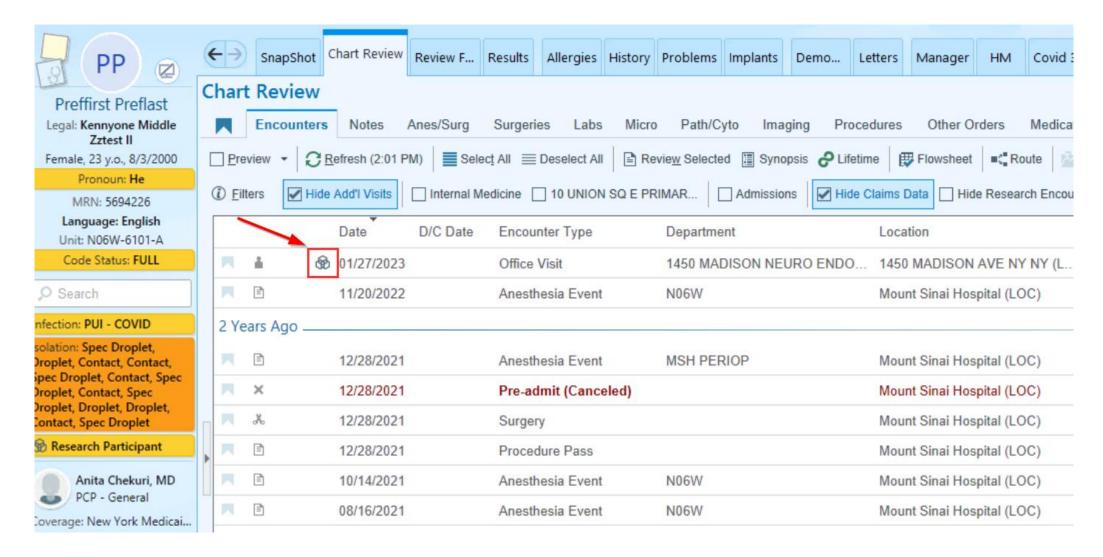

# Notify Research Staff of Research Patient Appointment/Admission/Demise

- Research staff (PI & Research Coordinators) listed in the Research study record receive automatic notifications via <u>Epic In-Basket</u> (Notifications will not be received via email)
  - Appointment Notification: Appointment is canceled, missed or changed
  - Research ADT Event Notification: Patient is admitted, transferred or discharged
  - Post Mortem: Patient is marked as deceased

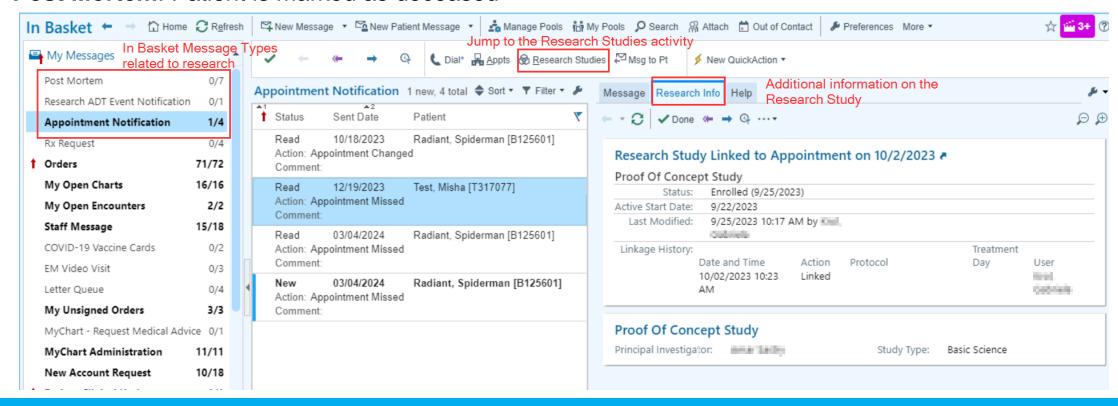

#### Indicate an Order as Related to Research

Clinicians and credentialed Research Staff can associate orders with research studies

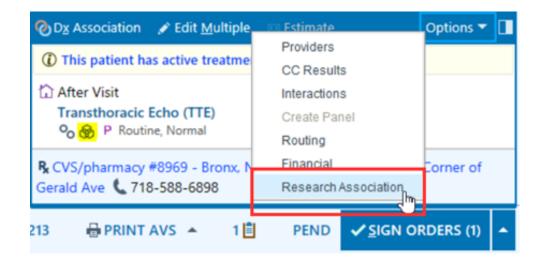

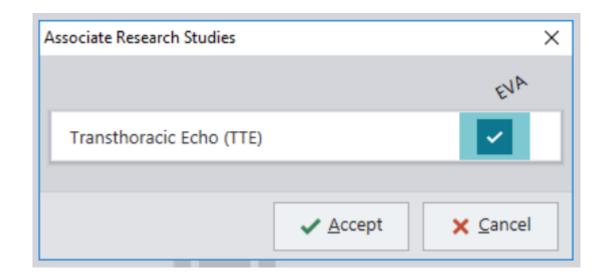

 Currently this tool is limited to certain Oncology departments and Radiology Research but looking to expand to other specialties

## Associate Oncology Research Studies with Study Protocols

- Can associate a research study with one or more Beacon treatment protocols
- Can also send Epic InBasket messages to research staff when clinicians create treatment plans from protocols not approved for a study

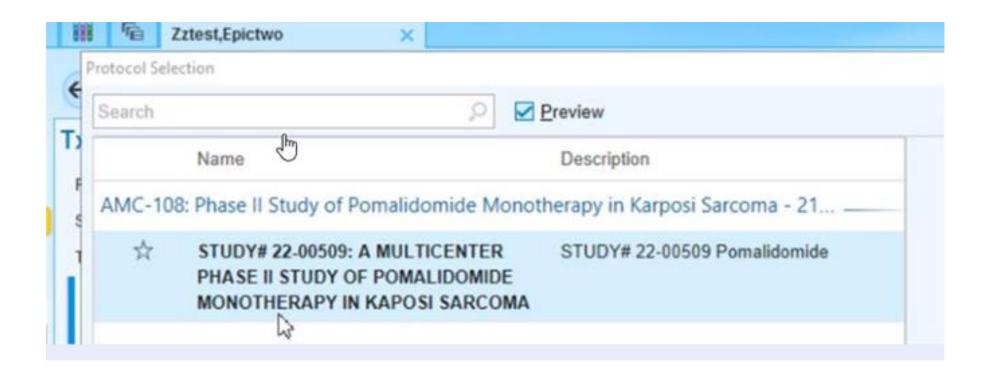

# Epic Research Accruement

#### Clinical Trial Recruitment Alerts at Point of Care

- Best Practice Advisories (BPAs) can appear in clinical workflows if a patient meets initial screening and eligibility criteria.
- Within the BPA, clinicians can:
  - Indicate a patient's interest
  - Send a recruitment request through MyChart
- Ability to send an InBasket message when clinicians select certain association statuses

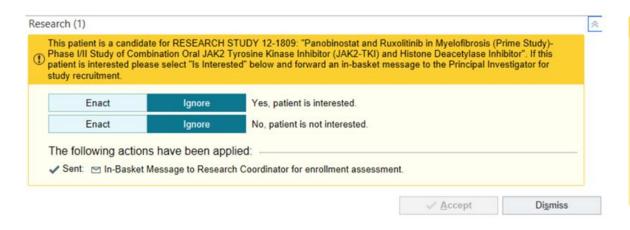

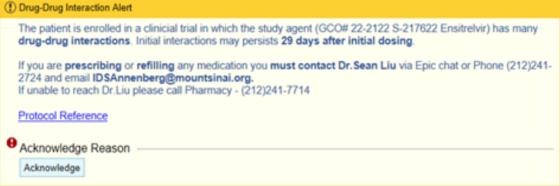

# Patient Opt In/Out of Research Recruitment via MyMountSinai

- Patients indicate whether they are willing to be contacted about research studies on MyMountSinai
  - A link is included for patients to learn more information: Mount Sinai Research

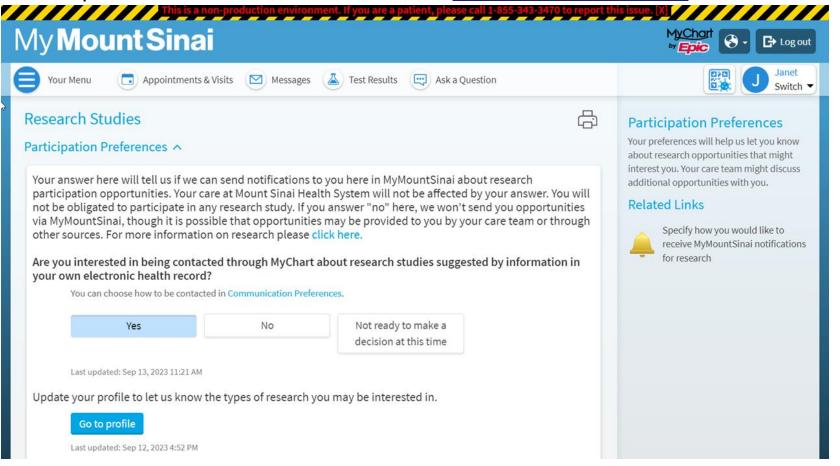

# Allow Patients to Complete a Research Preference Profile in MyChart

- Patients indicate which types of studies they might be interested in participating
- Responses can then be used for research recruitment outreach

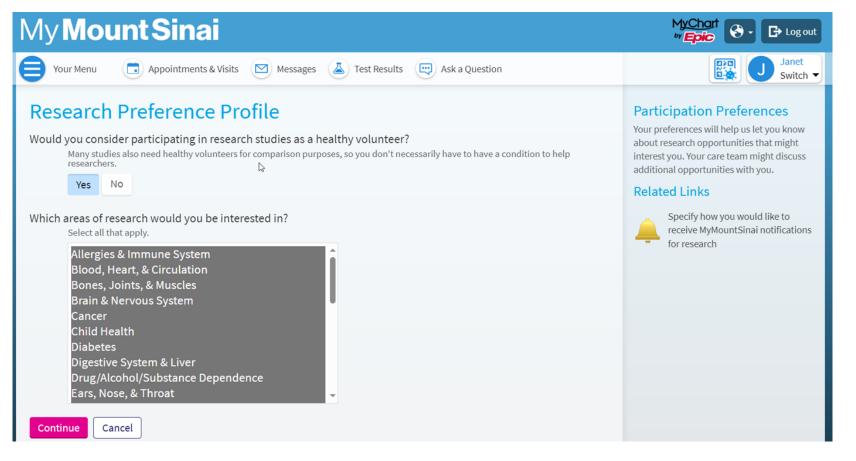

# List of 'Areas of Research' Currently Available

- Allergies & Immune System
- Blood, Heart, & Circulation
- Bones, Joints, & Muscles
- Brain & Nervous System
- Cancer
- Child Health
- Diabetes
- Digestive System & Liver
- Drug/Alcohol/Substance Dependence
- Ears, Nose, & Throat
- Endocrine System
- Eyes & Vision
- Food, Nutrition, & Weight
- Genetics
- Immune System

- Infectious Diseases
- Kidney & Urinary System
- Lungs & Breathing
- Mental/Behavioral Health
- Mouth & Teeth
- Newborn
- Pain Management
- Pregnancy & Neonatal
- Reproductive & Sexual Health
- Skin, Hair, & Nails
- Sleep Disorders
- Transplant
- Wellness & Lifestyle
- Women's Health

# Show Current Epic Research Studies in MyMountSinai

• Display information about research studies a patient is or has been involved in

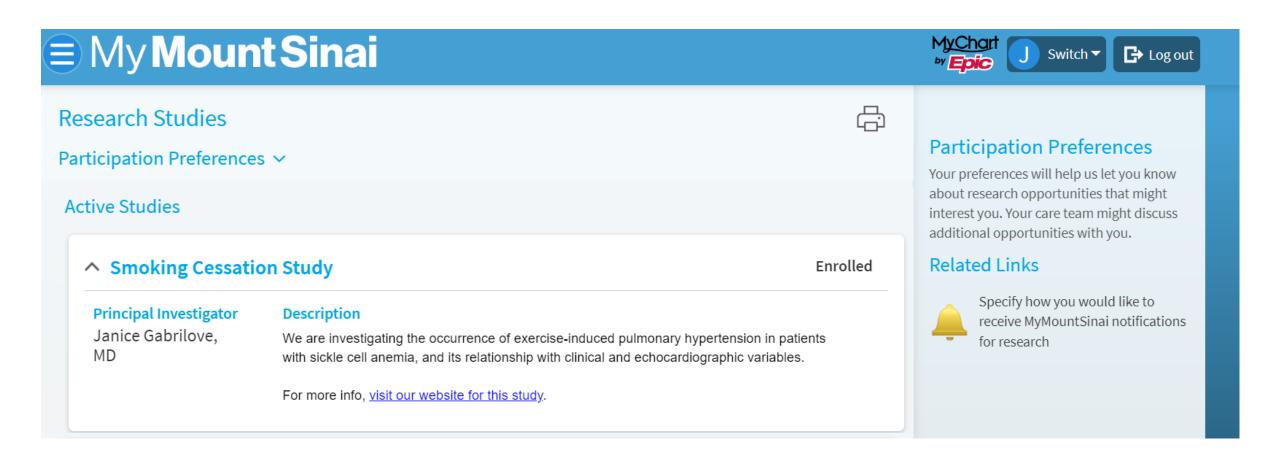

## Send MyMountSinai Research Messages to Recruit Participants

- This feature may not be appropriate for all studies
- Use MyChart to find out whether potentially eligible patients are interested in participating in a study
  - Patients receive an email/text when they have a research message
- ServiceNow form will soon be available to request this feature
  - Once request is submitted, team will reach out for an intake call

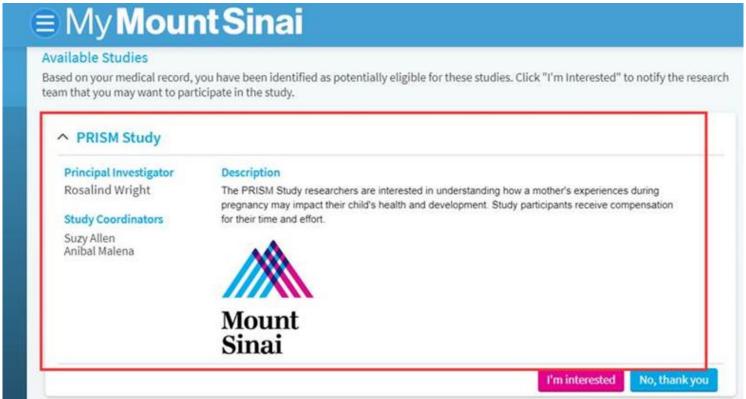

## In Basket Message for MyChart Recruitment

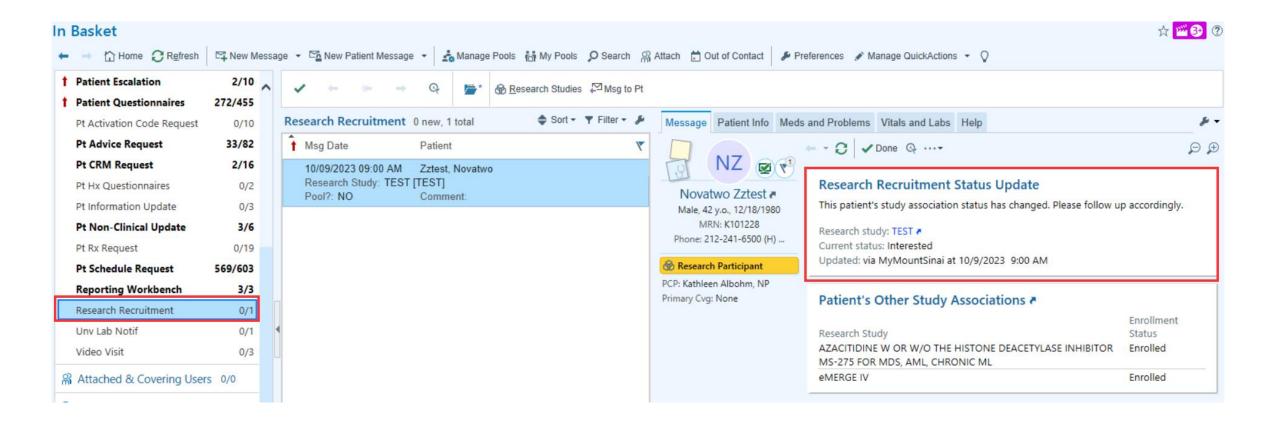

#### SlicerDicer

- Deidentified data for research feasibility
- Appropriate security is needed to use SlicerDicer, CRCs can only view deidentified information

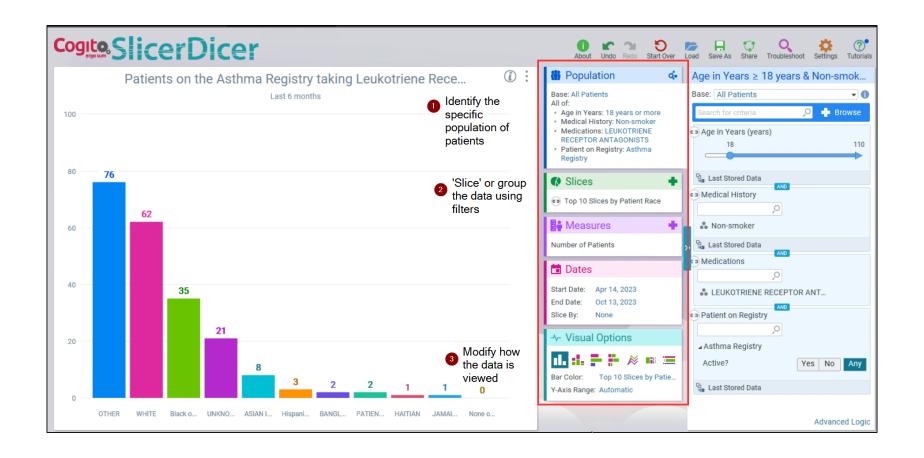

# **Epic Research Monitors**

# **Granting Access to Epic for Study Monitors**

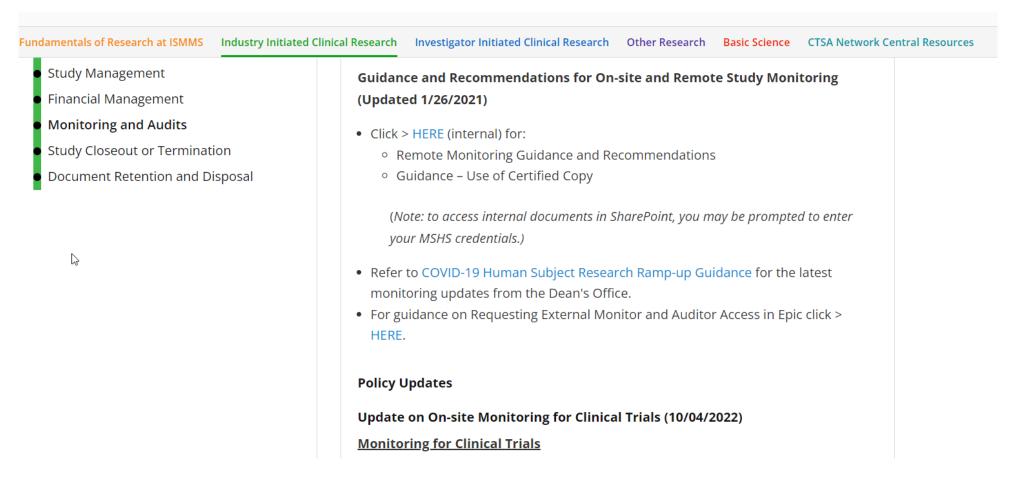

• More information available on the Research Roadmap:

Monitoring and Audits | Research Roadmap (mssm.edu)

# **Training Overview**

## **Current Training**

- 1 day Instructor Led training available in PEAK
- Zoom

## **Upcoming Training Dates**

- May 16<sup>th</sup>
- May 24<sup>th</sup>
- May 30<sup>th</sup>

#### Agenda:

ServiceNow Request for new Research Study

Enrolling a Patient to a Research Study

Scheduling an Existing Patient

Link Appt. to a Research Study

Cancelling/Rescheduling

New Patient Registration

Updating Demographics & Coverage

Research Consent Scanning via Media Manager

In-Basket messages

Run and create reports to find patients associated with study or upcoming appointments.

How to submit an Epic request when there are issues

# **Upcoming Training Types**

#### **Limited** CRC Training [scheduling/registration NOT INCLUDED]

eLearning Training

#### BMEII Radiant Research Coordinator training Add-on [placing ancillary orders]

|                                          | Scheduling/<br>Registration | Enrolling patients in<br>Research Studies | Linking Encounters<br>to Research | Radiant Ancillary<br>Orders |
|------------------------------------------|-----------------------------|-------------------------------------------|-----------------------------------|-----------------------------|
| Full CRC Training                        | <b>✓</b>                    | <b>✓</b>                                  | <b>&gt;</b>                       | X                           |
| Limited CRC Training                     | X                           | <b>✓</b>                                  | <b>&gt;</b>                       | X                           |
| Radiant Research<br>Coordinator Training | X                           | X                                         | X                                 | ✓                           |
| View Only Training                       | X                           | X                                         | X                                 | X                           |

## **Digital Concierge Service**

Digital Concierge Service is held **every Wednesday from 3:30 pm – 4:30 pm (Eastern Time) plus** an extra day (not Wednesday) once a month to accommodate users who cannot attend on Wednesdays
To attend to get help with any of the services below, people should register in advance <u>at this link.</u>

#### NEW: Epic for Research

• Leverage Epic for Research by utilizing features to recruit study participants, track patient enrollment, send consents via MyChart, receive notifications for research patient admissions and appointment changes, etc.

#### Minerva High Performance Computing (HPC)

Minerva is comprised of over 2 petaflops of computational power and 32 petabytes of storage

#### Data Ark Data Commons

Data Ark consists of public and Sinai-specific data sets located on Minerva

#### Mount Sinai Data Warehouse (MSDW) and Self-service Cohort Query Tools

• MSDW provides access to clinical and operational data collected from Mount Sinai's Epic Electronic Health Records

#### REDCap

 REDCap (Research Electronic Data Capture) is a secure, interactive web application for building and managing online surveys and databases

#### eRAP Electronic Data Capture

• eRAP is a secure, interactive web application for rapid database customization for single and multi-site studies

#### Library Resources and Services

• Use Library resources to find and manage evidence, data, and measurement instruments. Guidance on publication analysis and research impact, evidence synthesis, reference management, and data sharing.

#### DTP Academic Technology

DTP Academic Technology provides support for computer-related issues, software questions, and IT concerns.

#### DTP Cybersecurity

· Protect your data, laptop and other digital resources

# Thank You/Any Questions?

Joseph.Kannry@mountsinai.org Gabriela.Krol@mountsinai.org

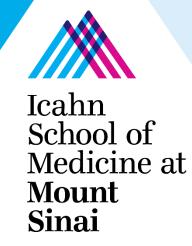